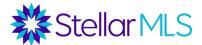

## How to Register for Bridge API

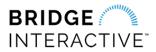

1. Start by completing and submitting the Stellar MLS Data Delivery Questionnaire.

2. The Stellar MLS Data Delivery team will process your request and send you an email invitation to register for the Bridge Platform.

| Your Bridge Invite Inbox ×                                                                                                    |  |  |
|----------------------------------------------------------------------------------------------------|--|--|
| Bridge <noreply@maildelivery.bridgeinteractive.com><br/>to me ▼</noreply@maildelivery.bridgeinteractive.com>                                                   |  |  |
| Hi Stellar MLS - Test,                                                                                                    |  |  |
| Stellar MLS has invited you to register on the Bridge Platform.                                                                                                |  |  |
| To create your account, please click on the link below:                                                                                                    |  |  |
| Accept Invitation                                                                                                    |  |  |
| If the link above is not working, copy & paste this URL into your browser: https://bridgedataoutput.com/register?code=TOqn9fBLNhZlcu47vhlRo07mYvEljEPKUz2192Oc |  |  |

3. Click on **Accept Invitation** to access the Bridge Registration form and input the required information.

| Bridge Registration<br>WHAT HAPPENS AFTER I REGISTER?                                                                                                    |                   | Company / Institution Support Email Stellar MLS - Test                                                                                            |
|----------------------------------------------------------------------------------------------------|-------------------|----------------------------------------------------------------------------------------------------|
| Registering an account with Bridge will allow you to work with our demo dataset to test<br>an integration. Access to any data feeds we serve is at the discretion of the data<br>providers. Please see our Documentation for more information, or reach out if you have<br>questions. |                   | Website Required Phone Address Line 1                                                                                                    |
| First Name                                                                                                    | Last Name         | Address Line 2 City                                                                                                    |
| Job Title                                                                                                    | Email             | State / Province Zip / Postal Code Please select one *                                                                                            |
| Create Password                                                                                                    | Re-enter Password | Product Name The product or project this API will be used for Product Type                                                                        |
|                                                                                                    | Next              | E.g. Research, IDX, VOW, Back office software Usage Description (Optional) Additional information to help data providers understand your use-case |

4. Click the **Register** button to complete your registration, then click on **Login** to access the Bridge API platform.

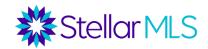

| Registration Successful                                                                      |  |  |
|----------------------------------------------------------------------------------------------|--|--|
| Thank you for using Bridge. Please reach out to us with any questions, problems or feedback. |  |  |
| Login                                                                                        |  |  |
|                                                                                              |  |  |